## [Aplicar un perfil devicelink co](http://gusgsm.com/aplicar_un_perfil_devicelink_con_adobe_photoshop)n Adobe [Photosho](http://gusgsm.com/aplicar_un_perfil_devicelink_con_adobe_photoshop)p

## [Gustavo Sánchez Muñoz](http://gusgsm.com/gustavo_sanchez_munoz)

(Julio de 2011)

A partir de su versión CS4, Adobe Photoshop permite aplicar pe una imagen. Lo hace de forma limitada y con algunas condicion menú Edición - Convertir en perfil ". La opción no está a primera vista ese menú parece no haber cambiado desde la versión CS3.

Para acceder a las nuevas opciones, debemo Asvapazados d'rseituba od tommento " en la zona inferior derecha.

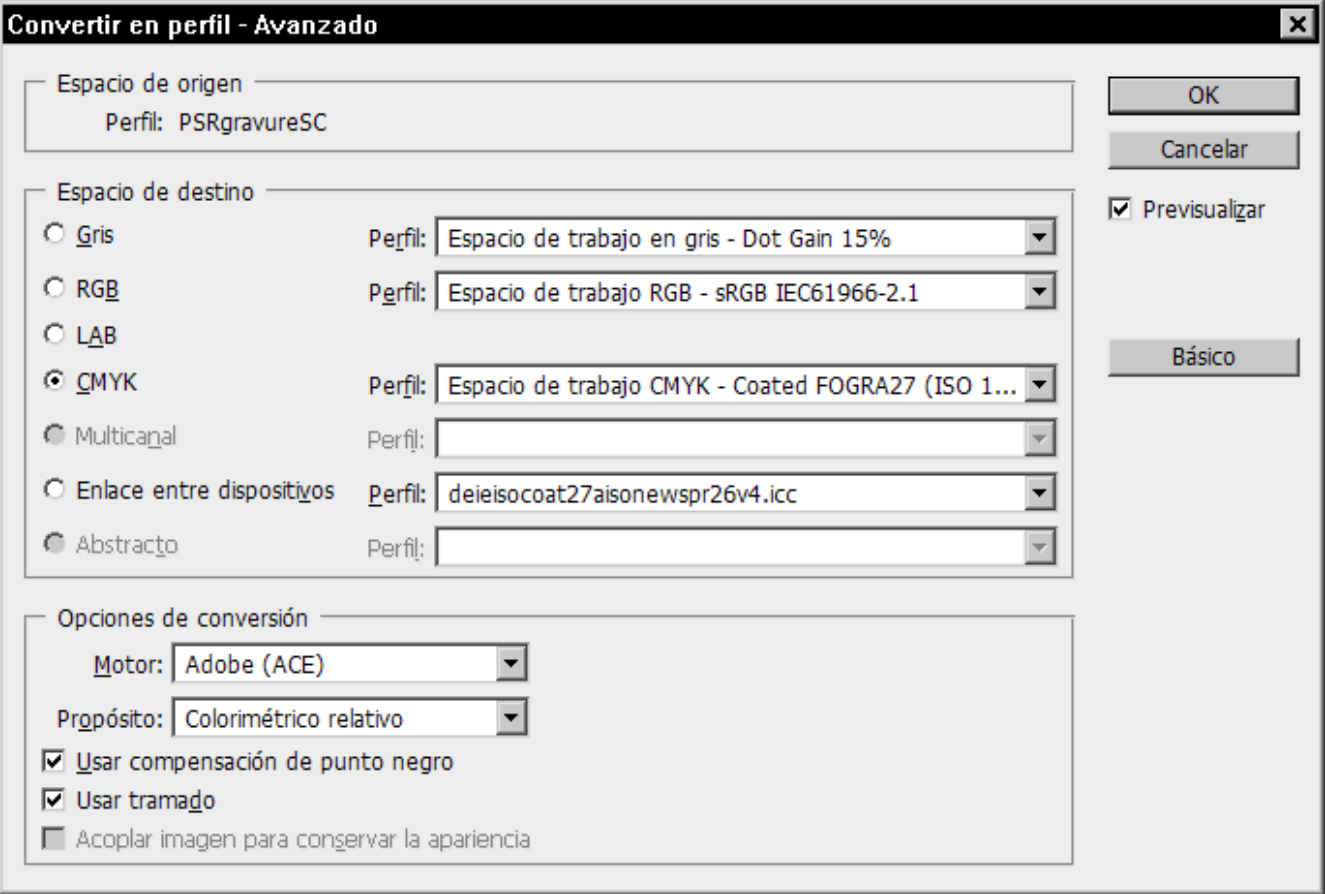

Al desplegar la ventana, aparecen las opciones de "Espacio de destino", donde podemos elegir los perfiles que haya instalados en el sistema (no podemos elegir aquellos que no estén expresamente instalados). Los perfiles se dividen en 7 tipos: Los cuatro viejos conocidos de toda la vida (Escala de grises, RGB, Lab y CMYK) y otros tres nuevos, que sólo se activarán si hay alguno de ellos disponible; en nuestro caso lo que se llama "Enlace entre dispositivos, es decir: Perfiles devicelink.

Para hacer la conversión, elegimos el perfil que queremos aplicar y se realizará la conversión.

## **Observaciones**

El perfil sólo estará disponibole si el espacio de origen de la imagen coincide con el tipo de espacio de origen del perfil devicelink. Es decir, que un perfil que almacene una conversión CMYK->CMYK sólo estará disponible para su aplicación a una imagen que ya esté en modo CMYK (aunque sea otro con perfil CMYK que no corresponda con el que supuestamente debería estar en el origen: Los errores de ese tipo *están permitidos*).

También hay que tener en cuenta que los perfiles devicelink que convierten de un modelo de color a otro tampoco se permiten; por ejemplo: No podemos usar un perfil devicelink que almacene una conversión RGB->CMYK.

Las opciones de conversión son limitadas: Elegir el motor de conversión (lo cual no es demasiado) y decidir si queremos variar el propósito de conversión del proceso (que suele estar incrustado ya de por si en el perfil devicelink).

Y entonces, una vez más: ¿Para que usar un perfil devicelink para hacer la conversión de una imagen de CMYK a CMYK en Photoshop? Una respuesta rápida: Si tenemos tonos que queremos mantener *puros*, sin cambios, es el único camino y es automático una vez que tenemos el perfil devicelink.

Un ejemplo: Si recibes un anuncio con textos en negro en forma de imagen jpeg con un máximo de tinta excesivo y quieres reducirlo porque vas a imprimir en papel prensa, usar un perfil devicelink que mantenga el canal del negro —y consiguientemente los textos— puede ser una buena idea.